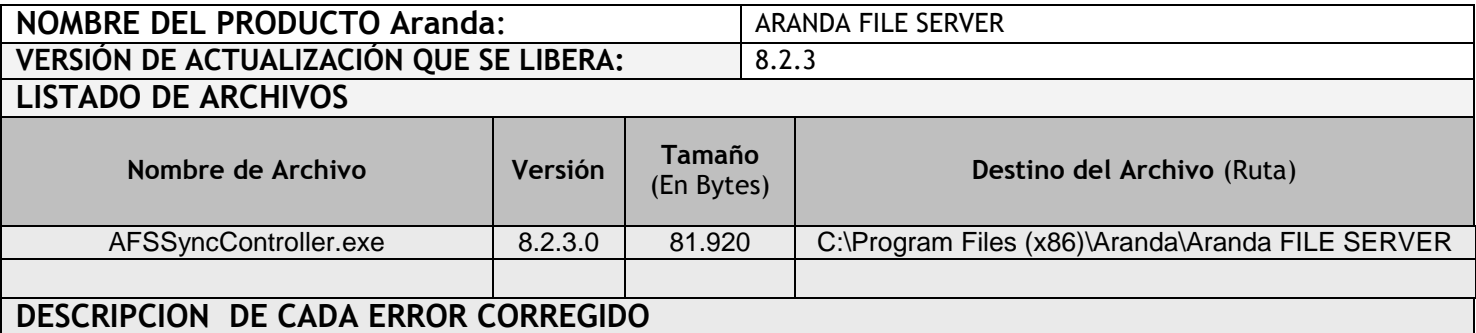

## **CASO 9897:**

 Se adiciona un "Chec" para seleccionar conexiones "SSL" en la consola AFSSyncController.exe, al momento de configurar direcciones de servidor con certificado de seguridad se debe marcar este "Chec", el sistema adicionara automáticamente a la dirección de servidor con el parámetro "https".

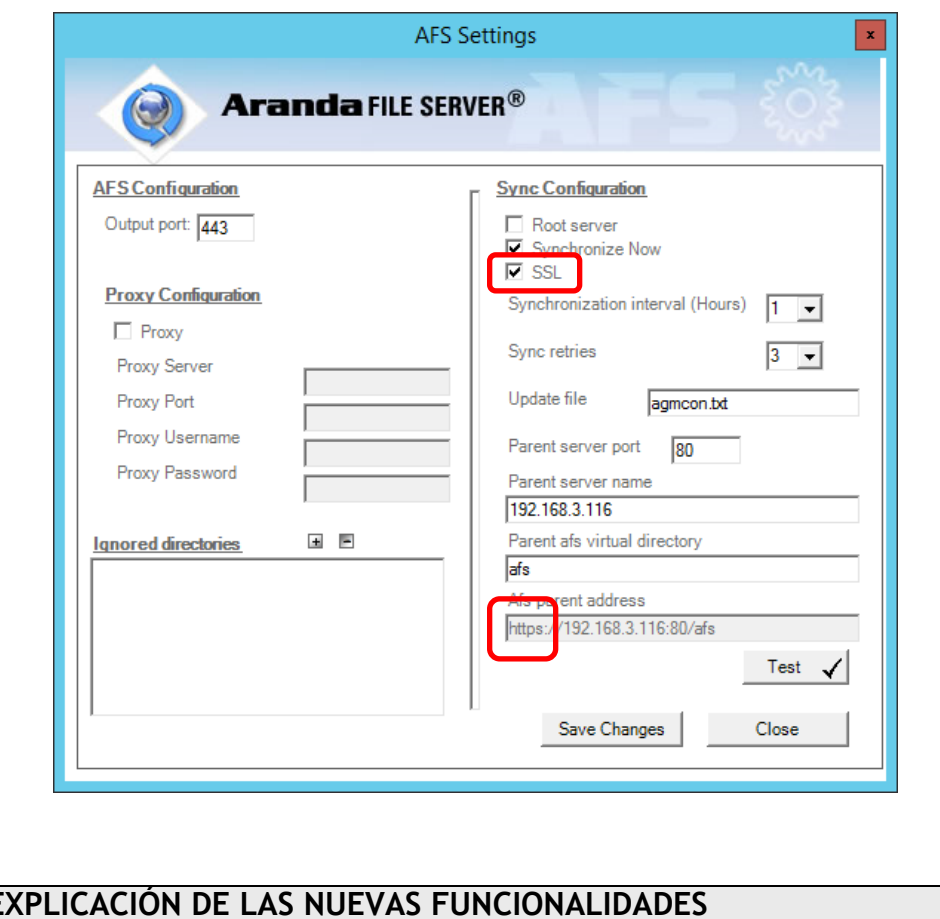

**DESCRIPCIÓN Y E** 

**NOTAS O INSTRUCCIONES ADICIONALES**

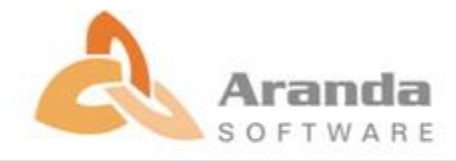

- Antes se debe desinstalar toda versión previa de AFS.
- Ejecutar el archivo "**Aranda.AFS.Web.Installer**" y siga las instrucciones en el instalador.
- Se debe actualizar la Base de Datos a la versión **8.0.59**

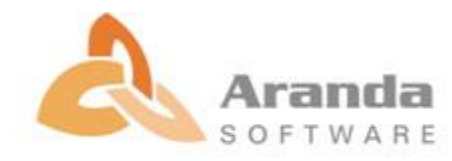